# **[Intranet](https://v1.manualdemarcasura.com/sura-asset-management/intranet/)**

## **Header**

Existen dos alternativas para el diseño de header o encabezado de Intranets:

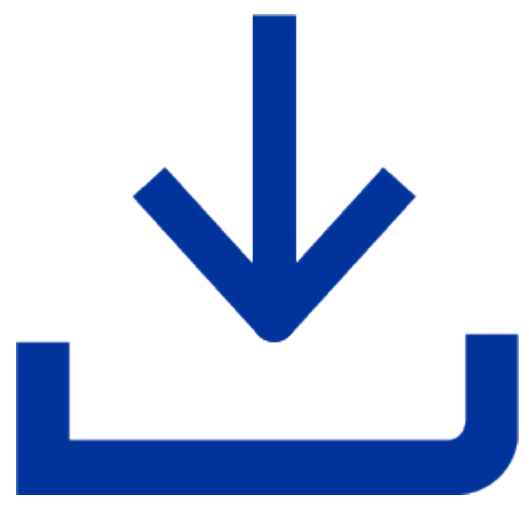

[Descarga los header en versión editable](https://v1.manualdemarcasura.com/wp-content/uploads/-descargables/INTRANET/SURA_Intranet_Headers.ai)

#### **Alternativa A**

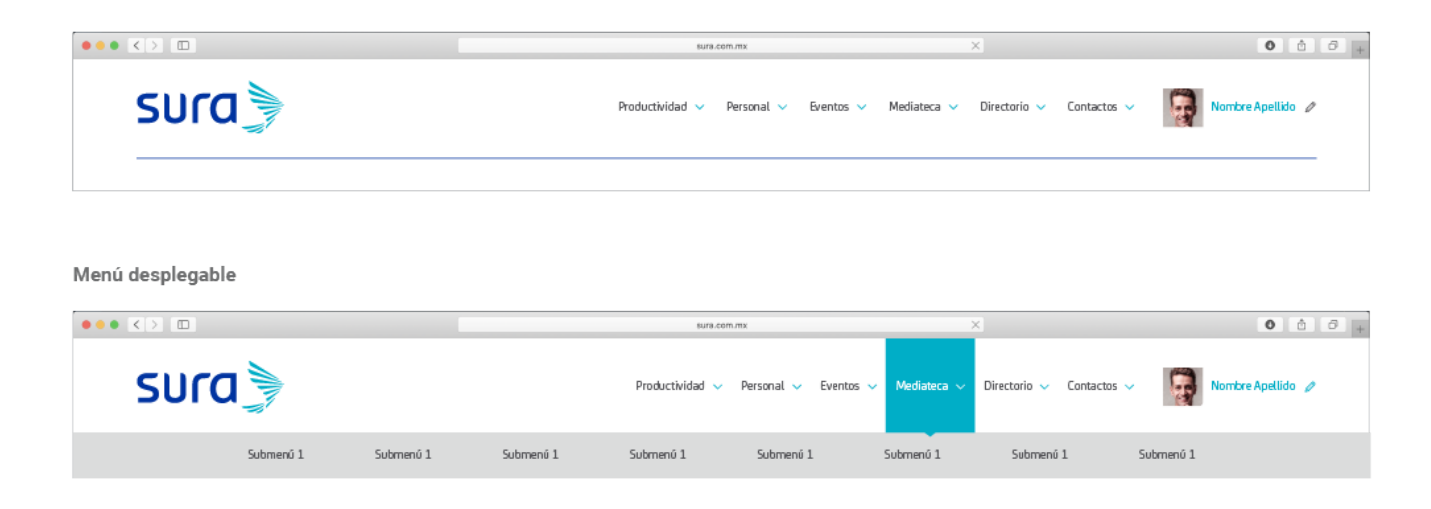

#### **Alternativa B**

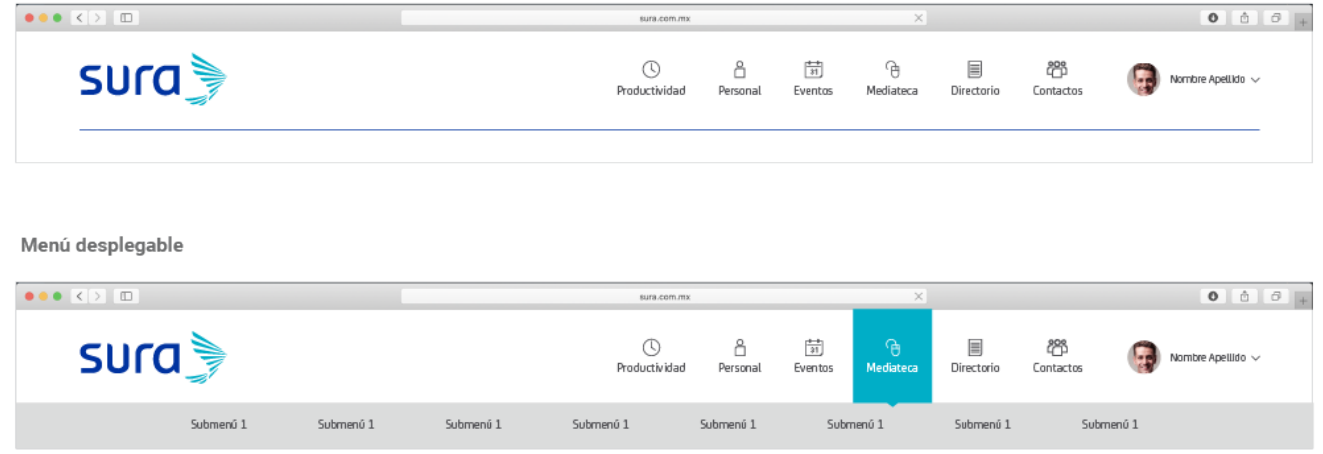

### **Footer**

Existen dos alternativas para el diseño de footers en Intranets:

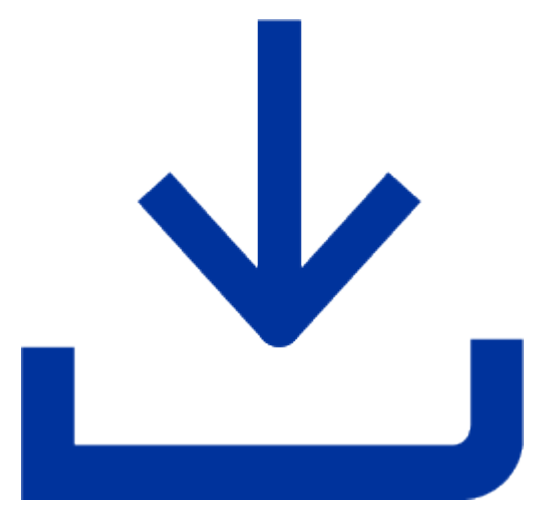

[Descarga los footers en versión editable](https://v1.manualdemarcasura.com/wp-content/uploads/-descargables/INTRANET/SURA_Intranet_Footers.ai)

#### **Alternativa A**

Gris PANTONE® 424C al 20%

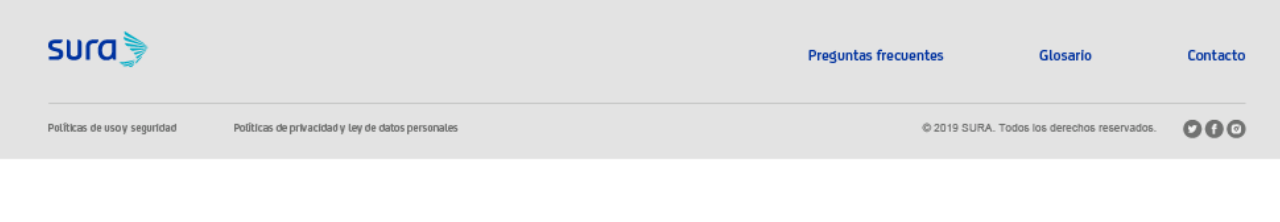

Blanco

 $\sim$ 

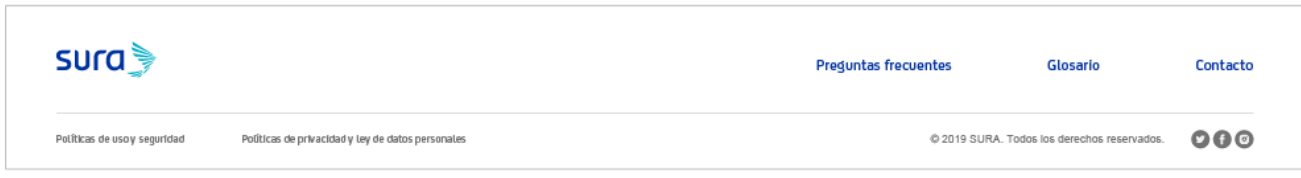

#### **Alternativa B**

Gris PANTONE® 424 C al 20% y azul PANTONE® 286 C

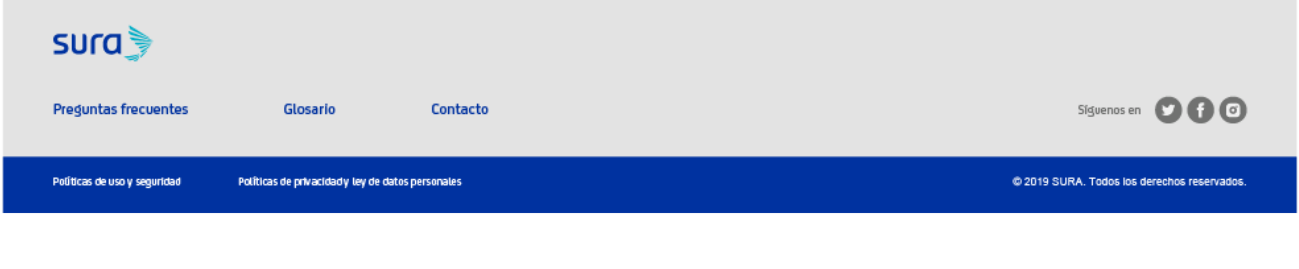

Blanco y gris PANTONE® 424 C

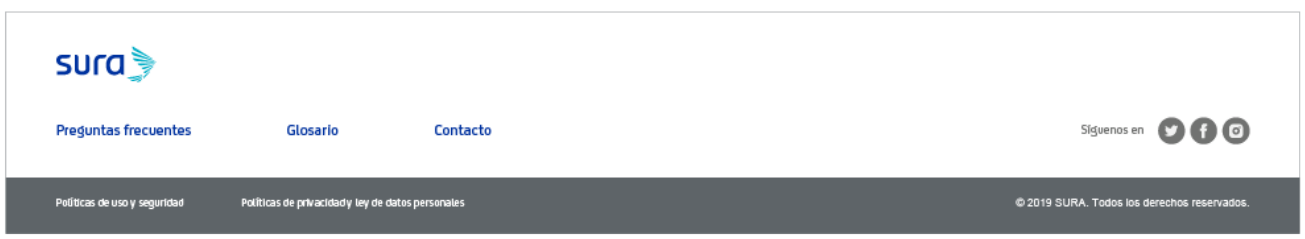

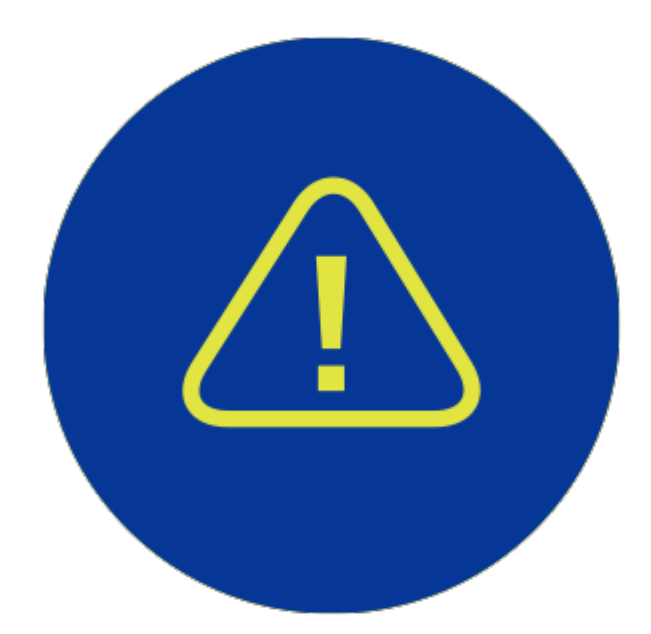

Las alternativas de footer pueden usarse indistintamente con las alternativas de Header. Los footers pueden usarse en cualquiera de las opciones de color de la paleta corporativa de SURA y tonos grises especificados.